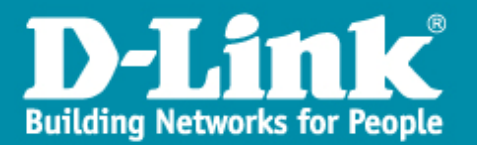

## Paramétrage du « Spanningtree » sur un DWS-4026

 $\rightarrow$  Accès via un terminal :

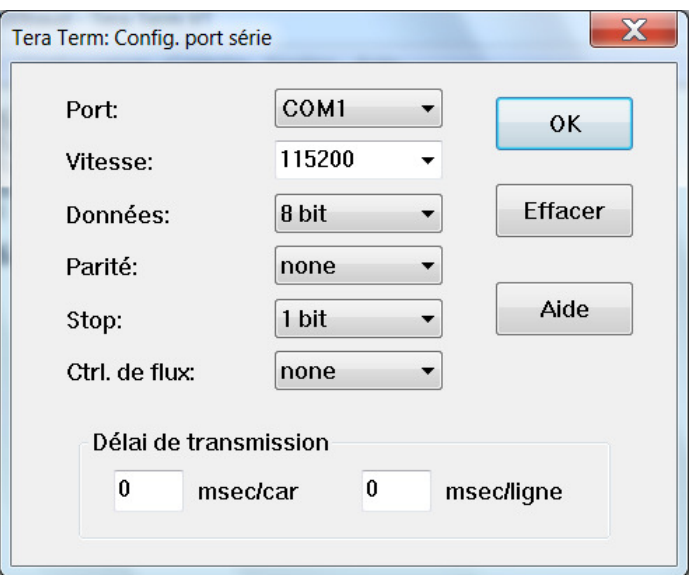

- → Il n'y a pas de mot de passe, donc on appuie sur « **Entrée** ».
- → On saisit la commande « enable », pour accéder en mode privilège.

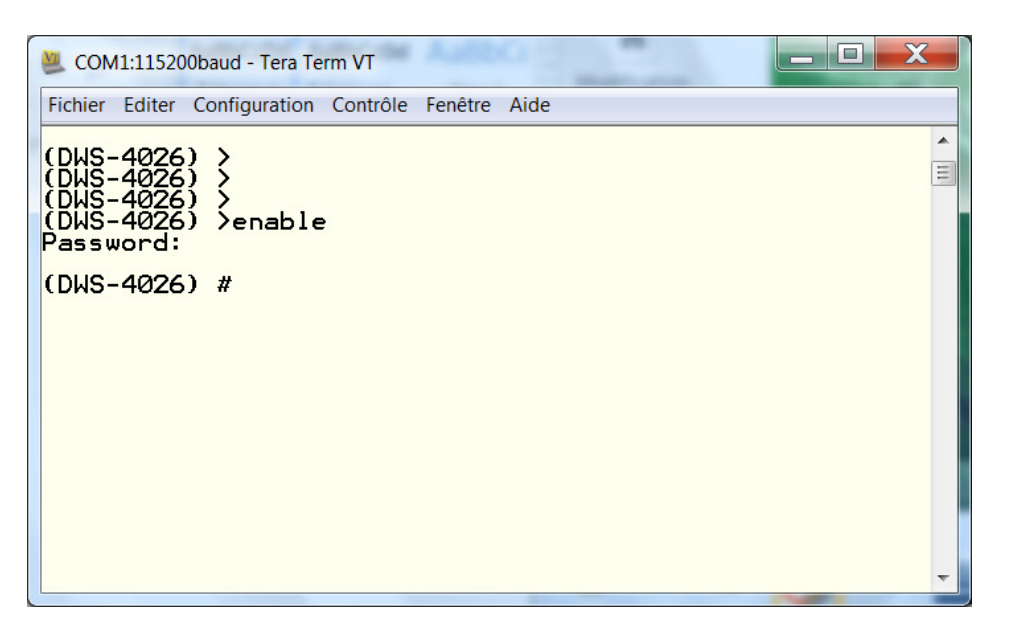

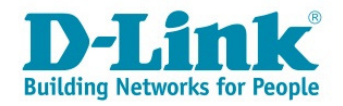

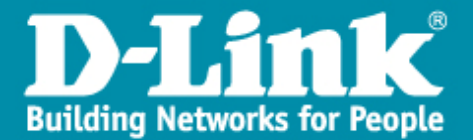

→ Pour accéder au mode de configuration, saisissez « configure »

(DWS-4026) #configure  $(DWS-4026)$   $(Confi a)$ #

→ Pour connaître les commandes, il suffit de saisir. « Spanning tree? »

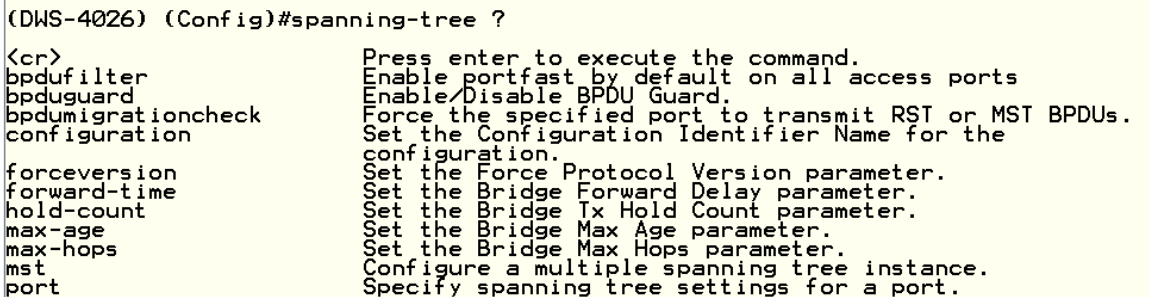

→ On choisit la version de « spanning tree »

```
(DWS-4026) (Config)#spanning-tree forceversion ?
                                         Set the Force Protocol Version parameter to 802.1d.<br>Set the Force Protocol Version parameter to 802.1s.<br>Set the Force Protocol Version parameter to 802.1w.
802.1d
802.15<br>802.1w
(DWS-4026) (Config)#spanning-tree forceversion 802.1w
[CDWS-4026) (Config)*
```
→ On active le « **Spanning tree** » sur tous les ports, par défaut ils seront en « edge ».

(DWS-4026) (Config)#spanning-tree port ? mode Enable/Disable a port for use by spanning tree. (DWS-4026) (Config)#spanning-tree port mode all

→ On sélectionne les ports qui laisseront passer le BPDU, pour notre exemple ceux sont les ports 23 et 24.

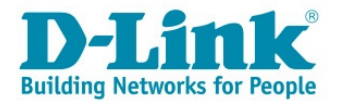

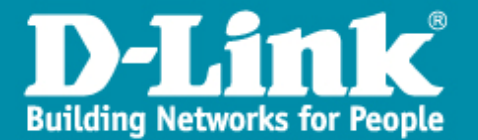

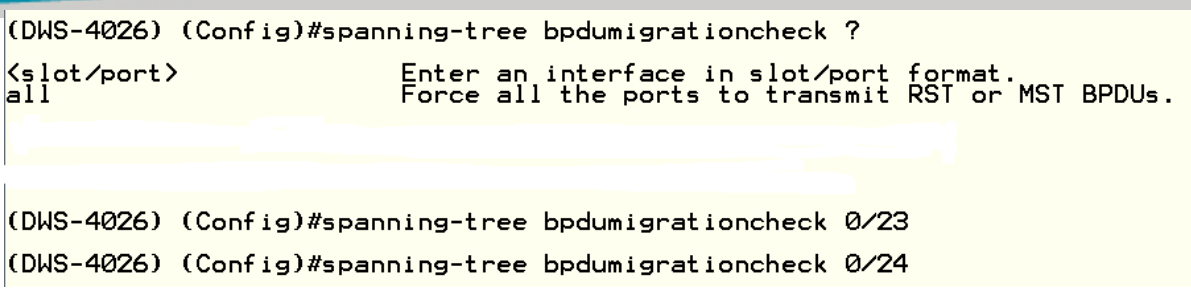

→ Pour forcer la priorité STP.

```
(DWS-4026) (Config)#spanning-tree configuration revision ?
(0 - 65535)Enter an integer in the range of 0 - 65535.
(DWS-4026) (Config)#spanning-tree configuration name ?
                          Enter a string of at most 32 characters.
\langlename\rangle(DWS-4026) (Config)#spanning-tree configuration name
Command not found / Incomplete command. Use ? to list commands.
(DWS-4026) (Config)#spanning-tree configuration revision 0
(DWS-4026) (Config)#exit
```
 $\rightarrow$  Pour sauvegarder, il faut sortir « exit » :

## (Config)#<br>(Config)#exit (DUS-4026)<br>(DUS-4026)

→ Pour visualiser l'état du « spanning tree »

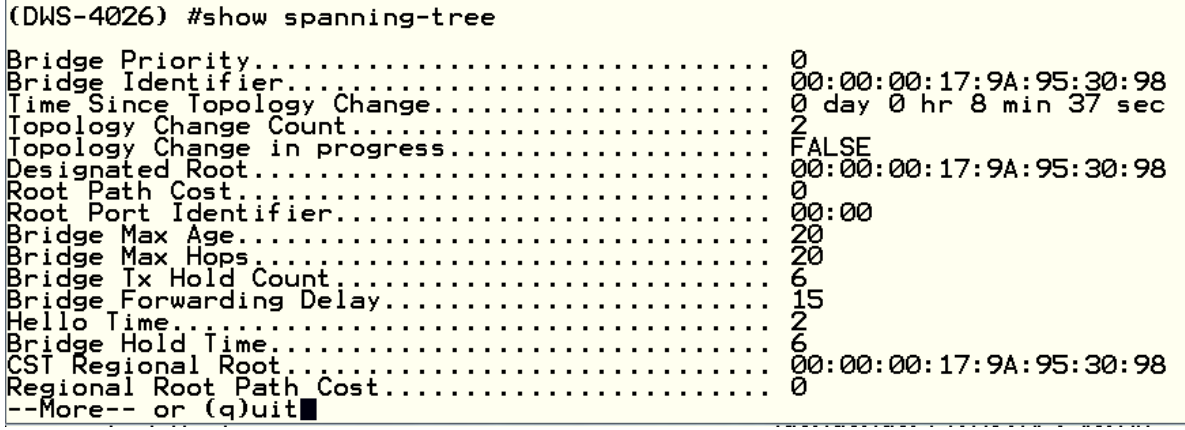

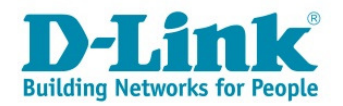

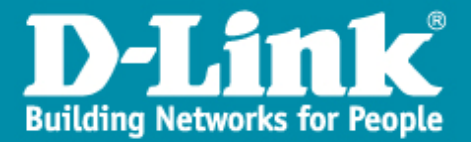

→ Et écrire le paramétrage dans la mémoire du switch.

(DWS-4026) #write ? To permanently save configuration changes to NVRAM. memory (DWS-4026) #write memory This operation may take a few minutes.<br>Management interfaces will not be available during this time. Are you sure you want to save? (y/n) y

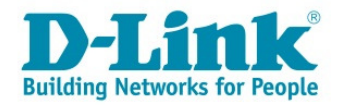